### **Tutorial 1-**

# **Installation of QGIS**

### **Tutorial 2-**

## **Digitization of map**

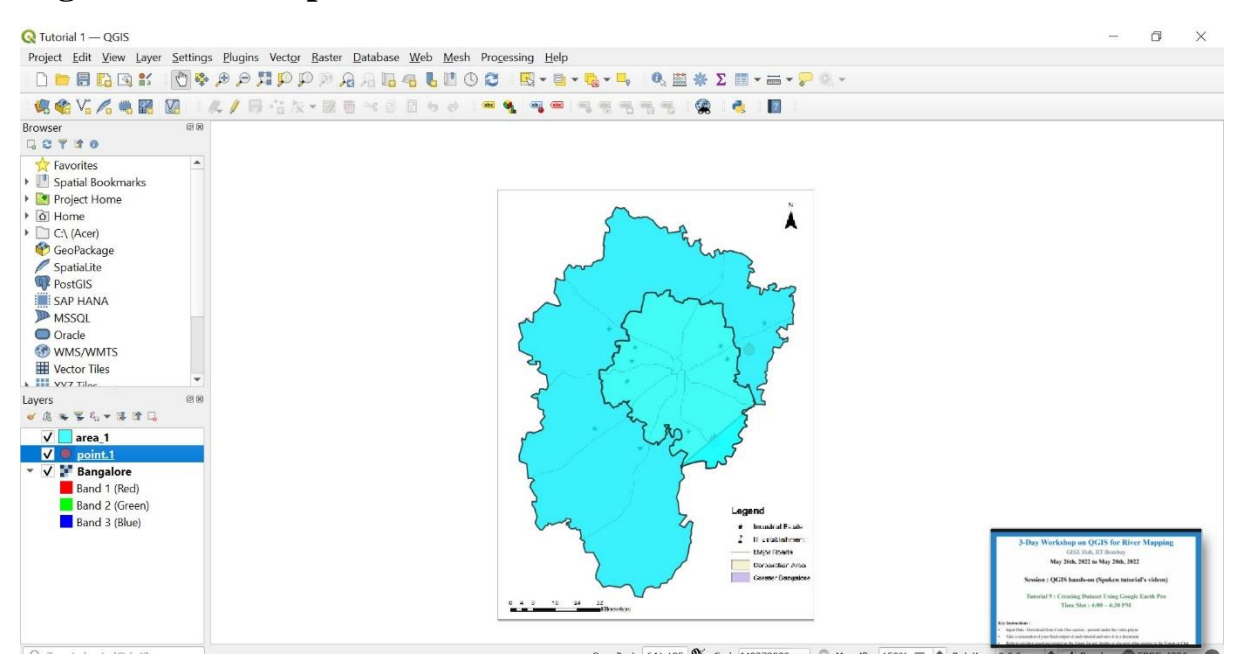

### **Tutorial 3-**

### **Importing Spreadsheet**

#### **Point to path**

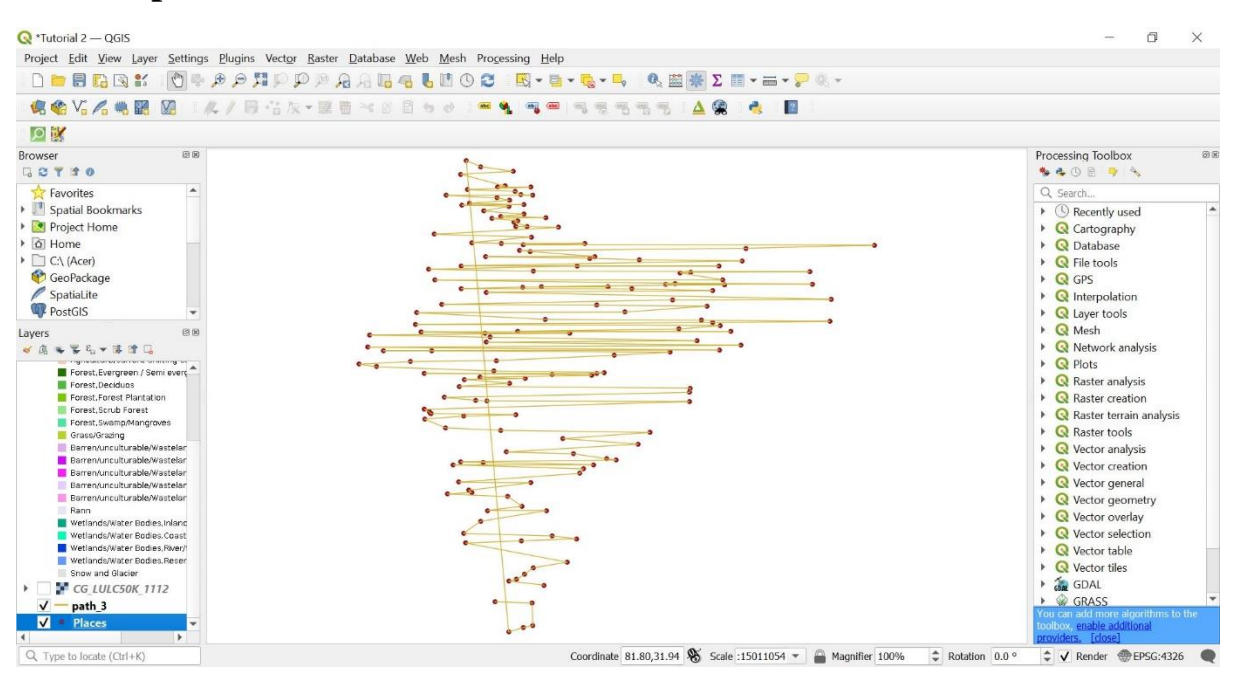

### **Add WMS Layer from Bhuvan website**

### **LULC50K\_0506**

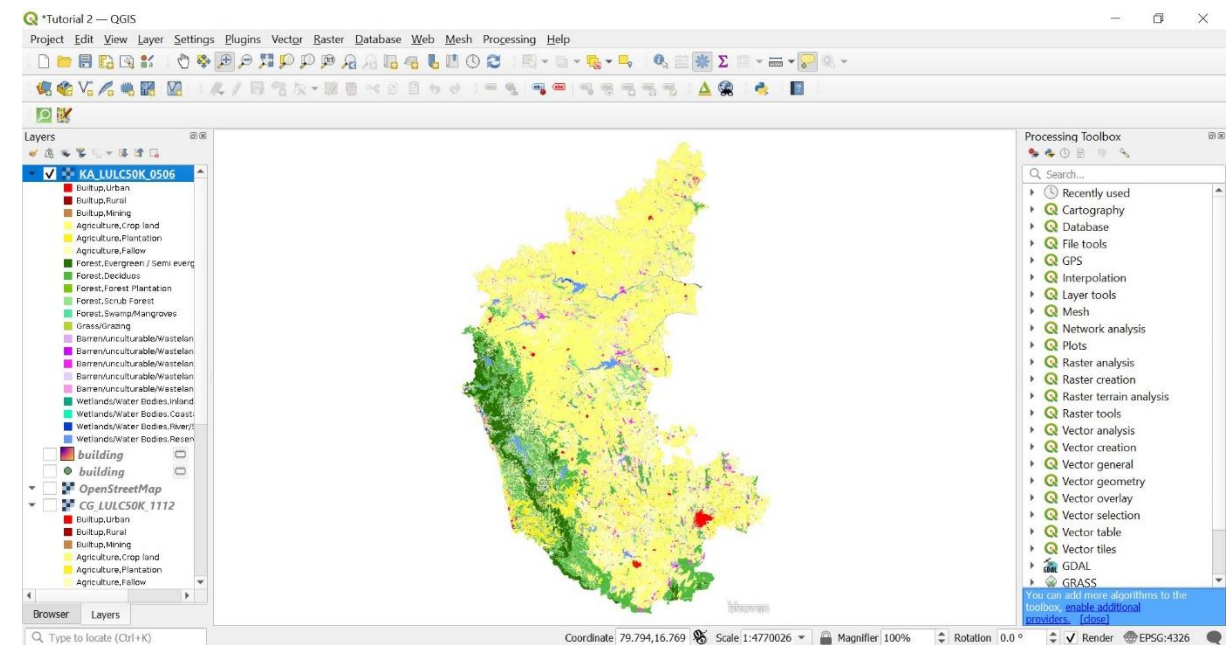

Coordinate 79.794,16.769 Scale 1:4770026 - Magnifier 100%  $\hat{=}$  Rotation 0.0  $^{\circ}$  $\div$  V Render  $\circledast$  EPSG:4326

## **LULC50K\_1112**

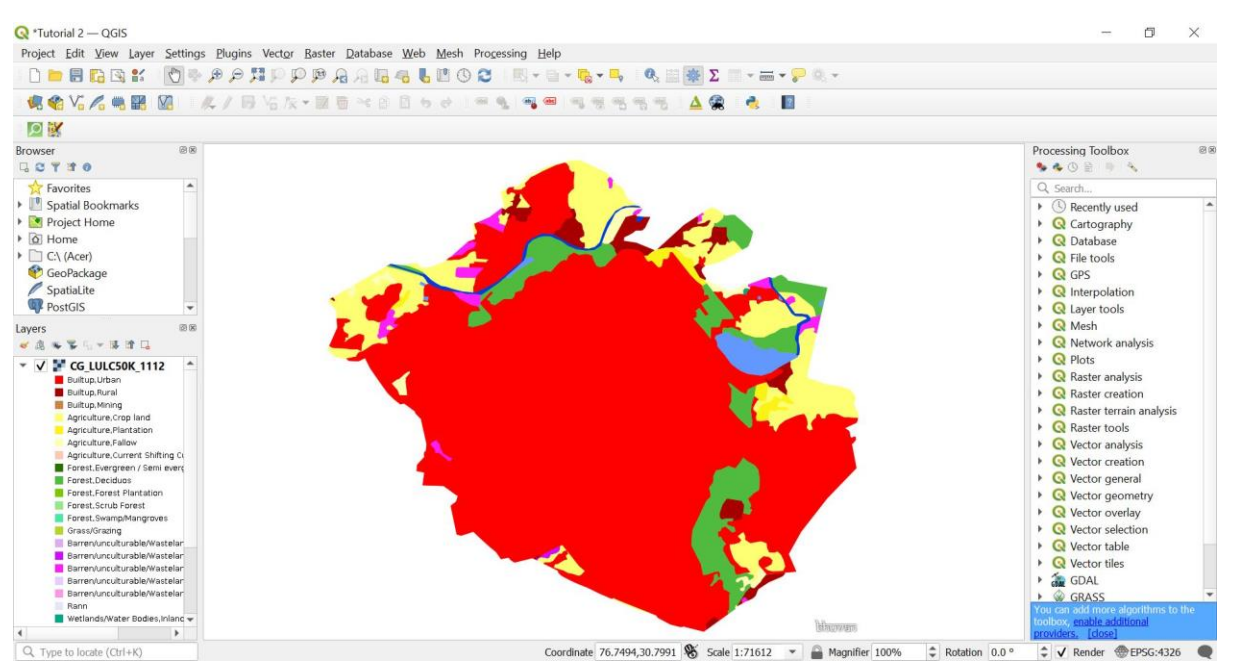

## **Tutorial 4-**

### **Plugins**

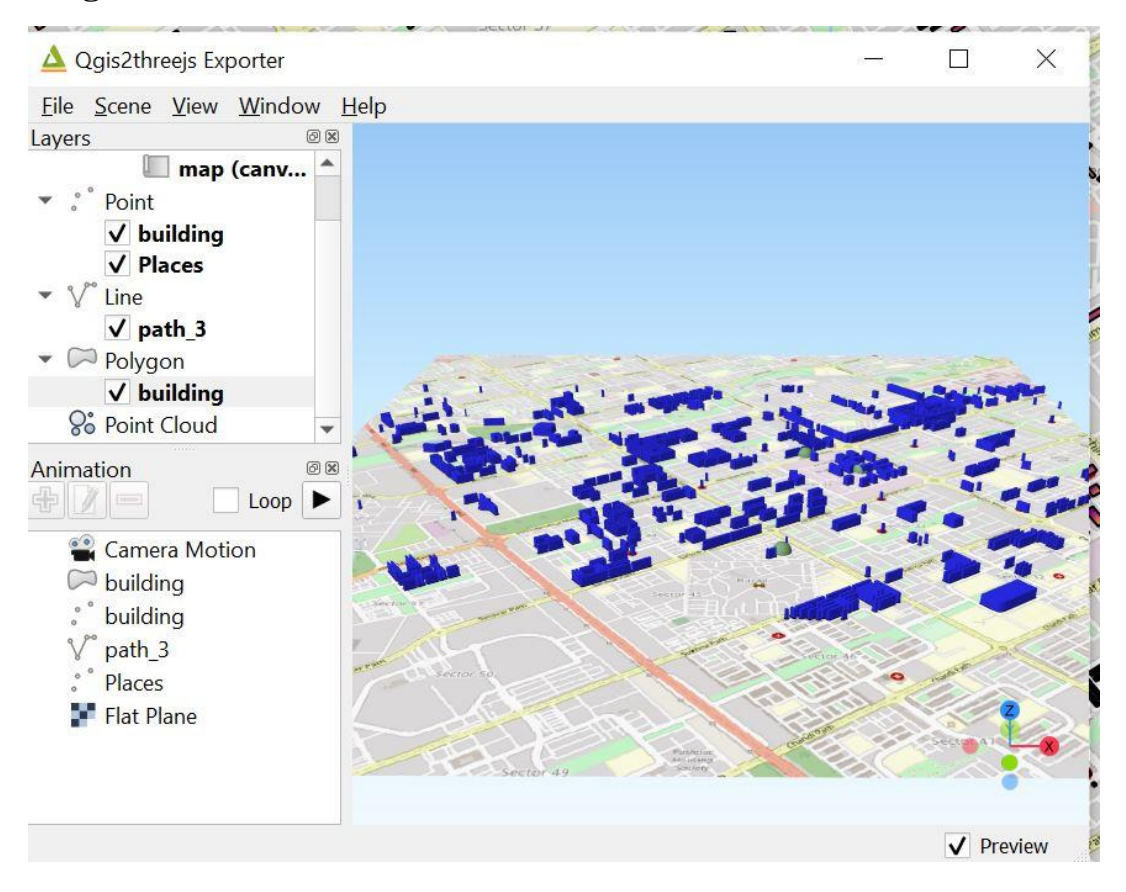

## **Tutorial 5-**

**Creating dataset using google earth pro**

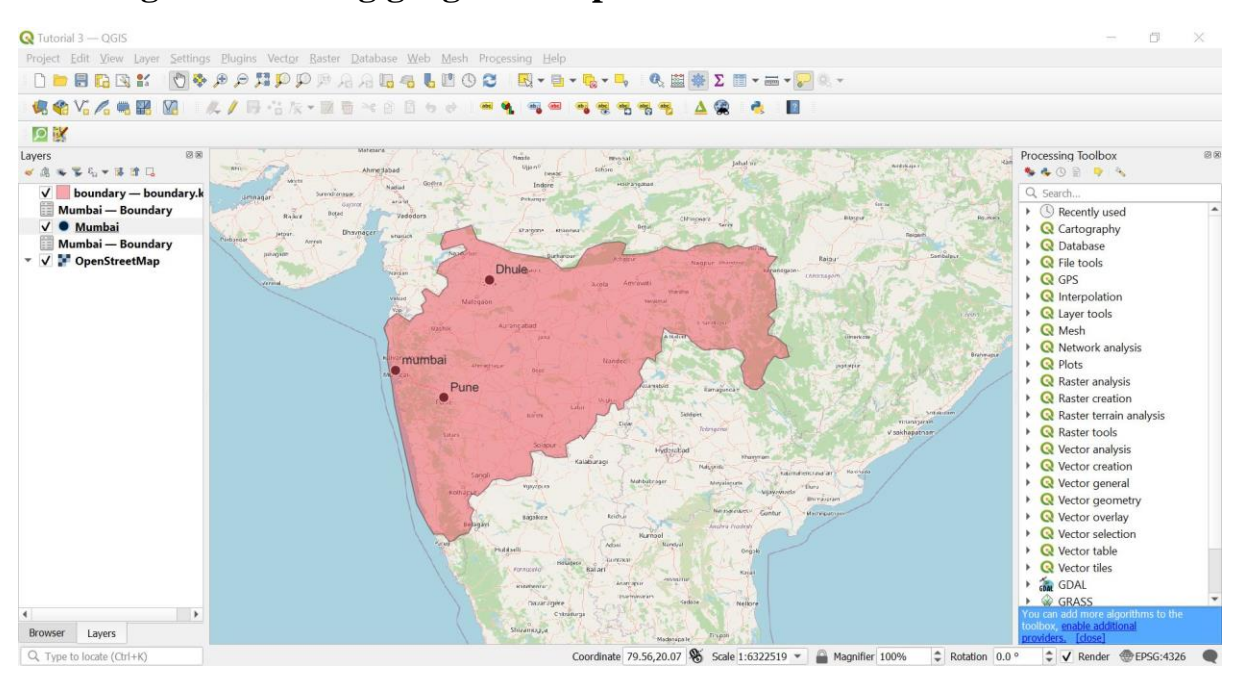

## **Tutorial 6-**

### **Create contour lines**

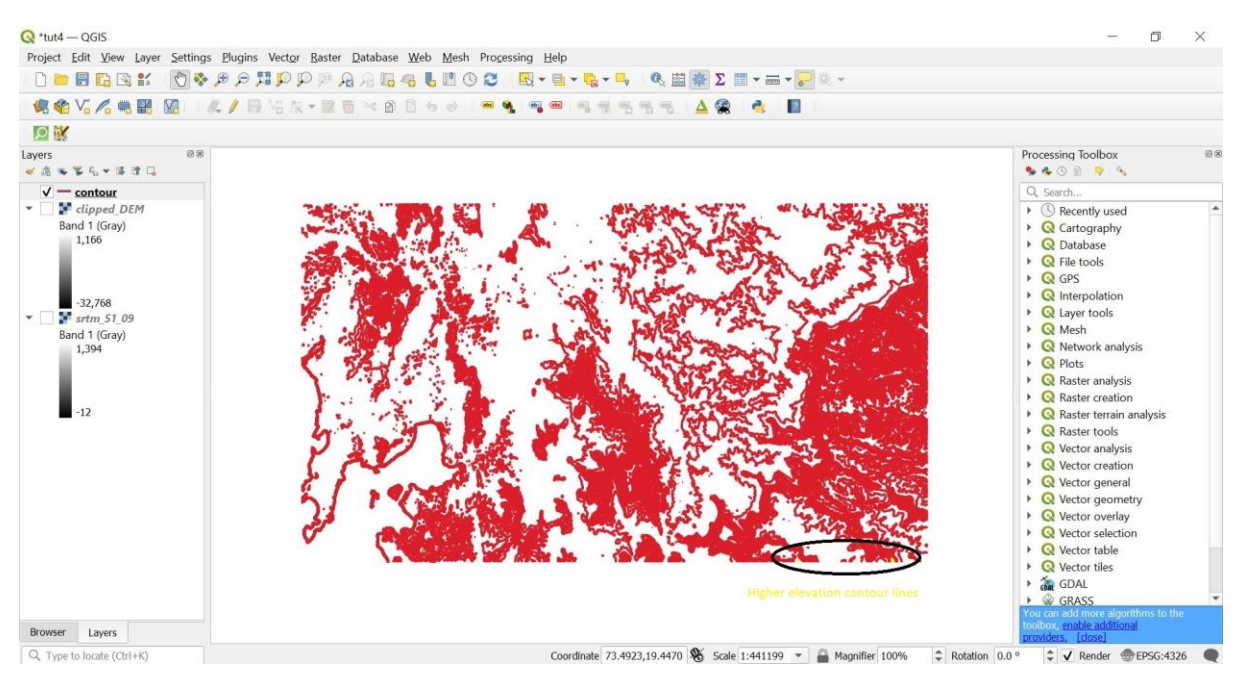

#### **Other hands-on exercises**

### **DEM Analysis**

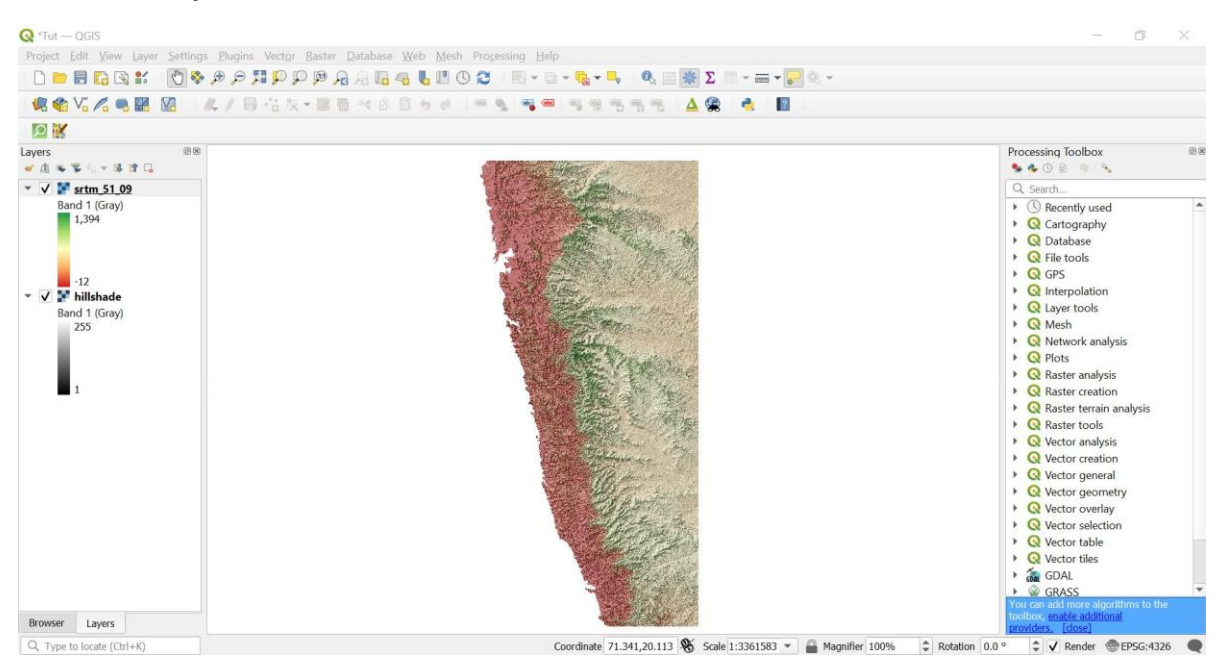

### **Creating a map**

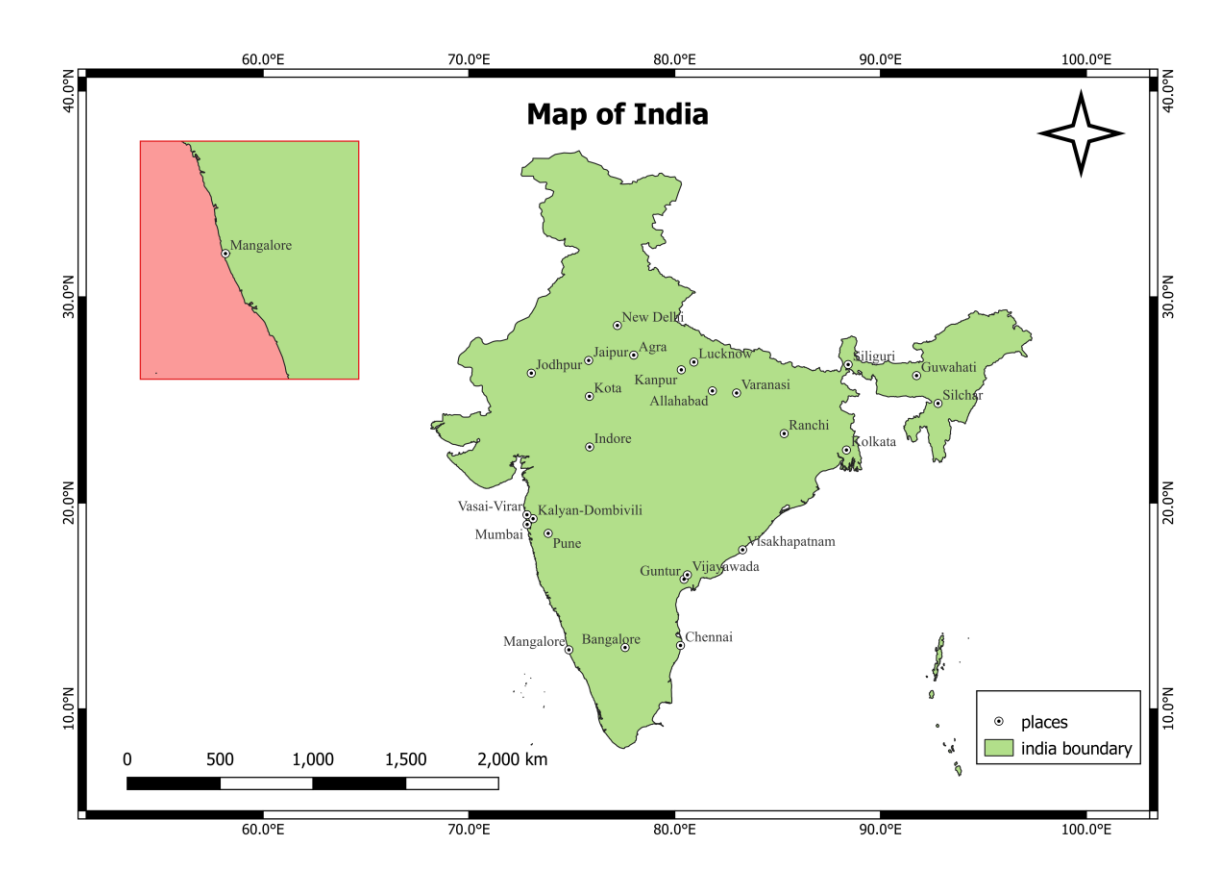